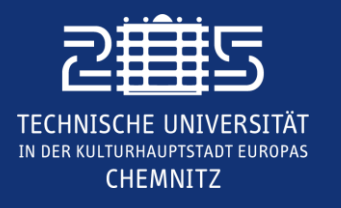

**Internationales Universitätszentrum TUCinterdigital**

# **Literaturmanagement mit Citavi/Zotero**

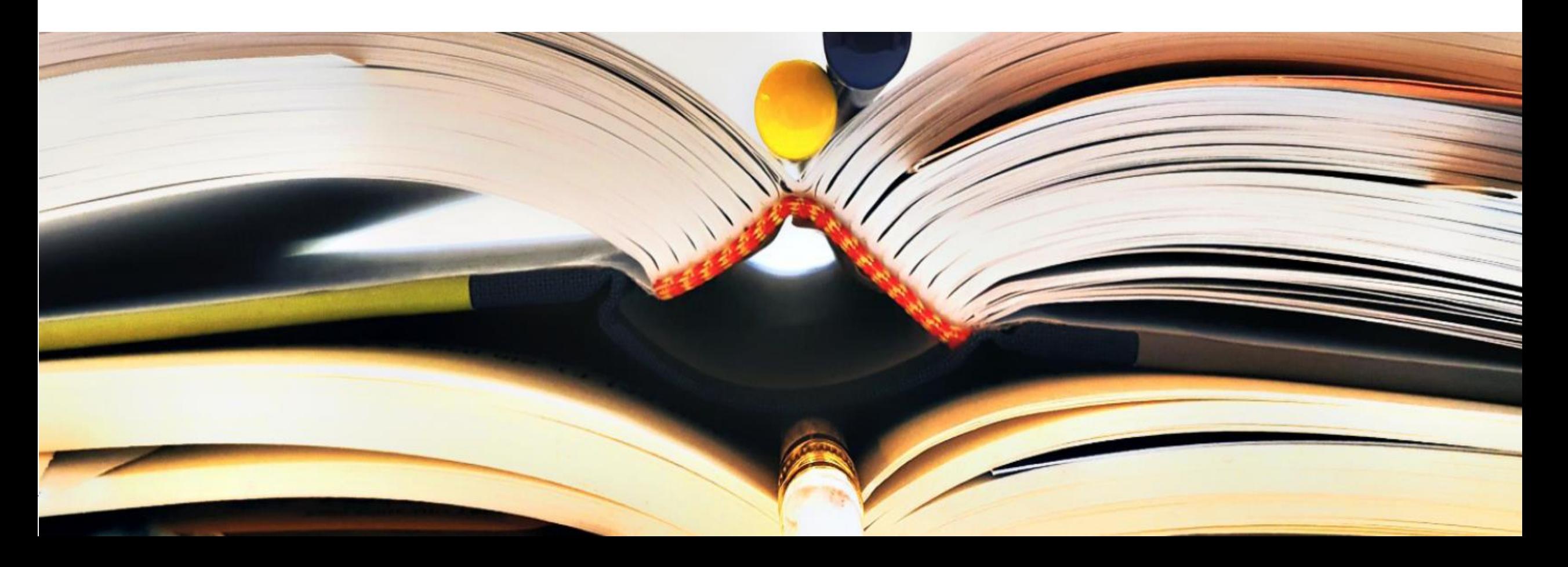

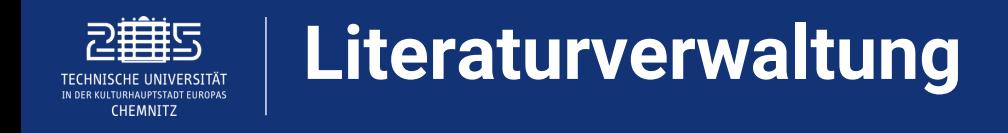

#### **Warum Literaturverwaltungsprogramme?**

- o wissenschaftlich zu arbeiten, heißt präzise zu arbeiten -> richtige Verwendung von Quellen und Literatur
- o Fehleranfälligkeit bei händischer Verarbeitung von Quellen sehr hoch
- o Literaturprogramm sorgt für einheitliche Zitierweise
- o Organisation der Literatur in Datenbank und Literaturlisten für einzelne Projekte
- o zusätzliche Informationen zur eigenen Übersicht können den Quellen hinterlegt werden

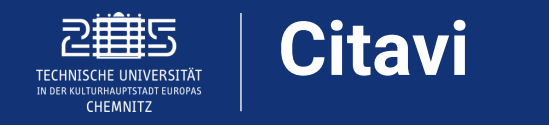

#### **Literaturverwaltung mit Hilfe von Citavi**

- o kostenfreie (eingeschränkte) Version für Windows
- o Beschränkung von 100 Quellen pro wissenschaftlicher Arbeit
- o unterstützt Recherche mit über 4000 Fachdatenbanken und Katalogen
- o Speichern von Abbildungen, Links, Verknüpfungen, Notizen, usw. möglich
- o Lizenz für kostenpflichtige Version wird nicht von TU Chemnitz zur Verfügung gestellt

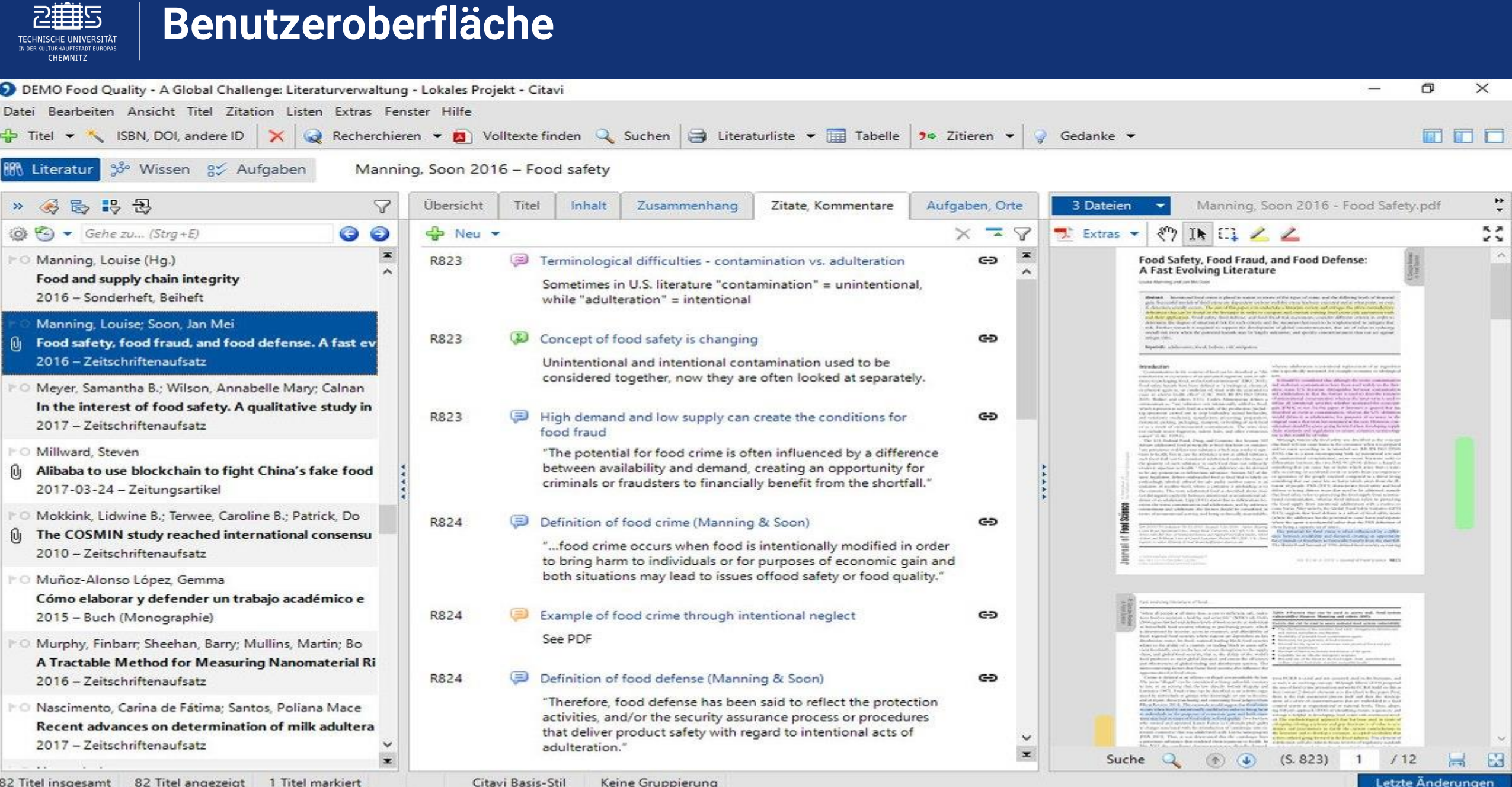

Technische Universität Chemnitz 4 www.mytuc.org/digiassist

2豊5 **TECHNISCHE UNIVERSITÄT** 

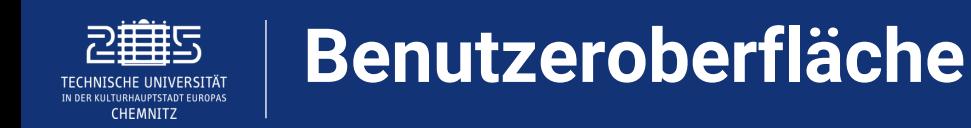

## **1. Programmbereiche**

o Literaturverwaltung, Wissensorganisation und Aufgabenverwaltung. Diese drei Programmbereiche können über das jeweilige Symbol ansteuert werden

# **2. Menüleisten und Schaltflächen**

o Schaltflächen verändern sich je nachdem, in welchem Programmbereich gearbeitet wird

# **3. Navigationsbereich**

o Übersicht der gesammelten Daten

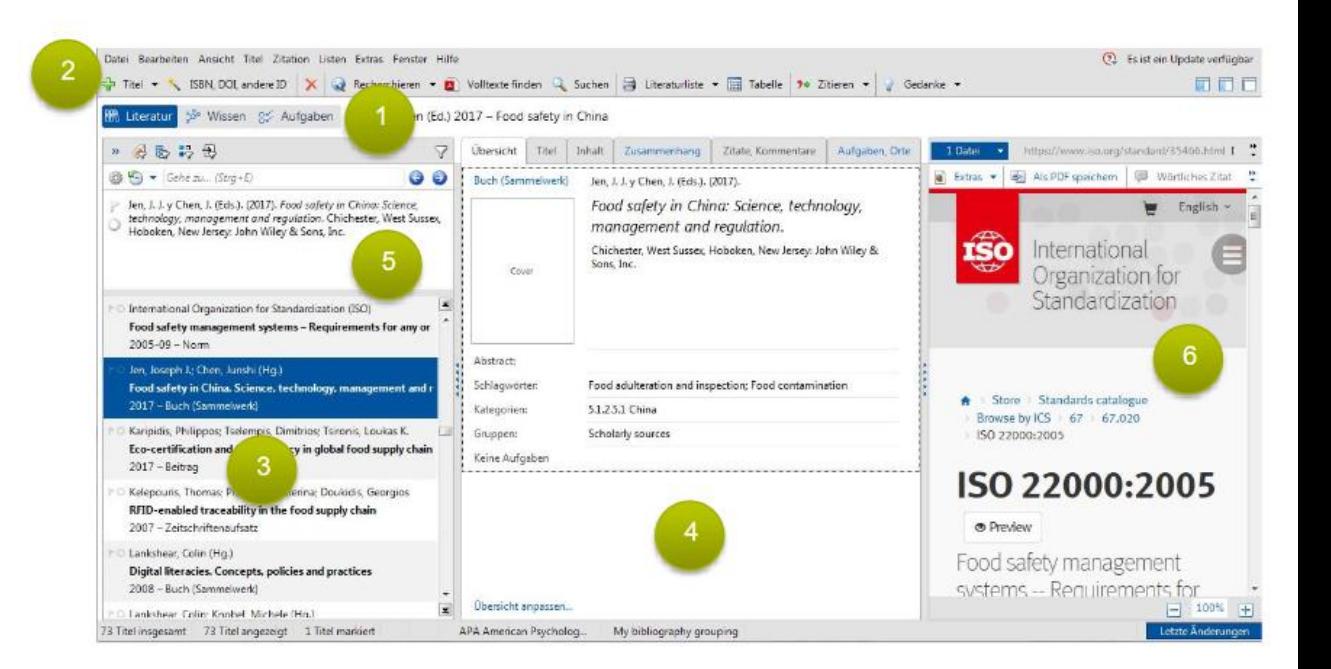

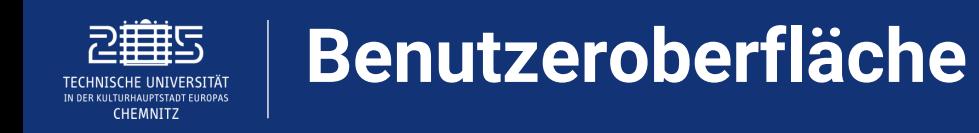

## **4. Inhalts- und Arbeitsbereich**

o enthält zusätzliche Informationen zum ausgewählten Titel

## **5. Zitiervorschau**

o festgelegter Zitierstil wird angezeigt

# **6. Vorschaufenster**

o hier werden gespeicherte PDF Dokumente und HTML Links angezeigt

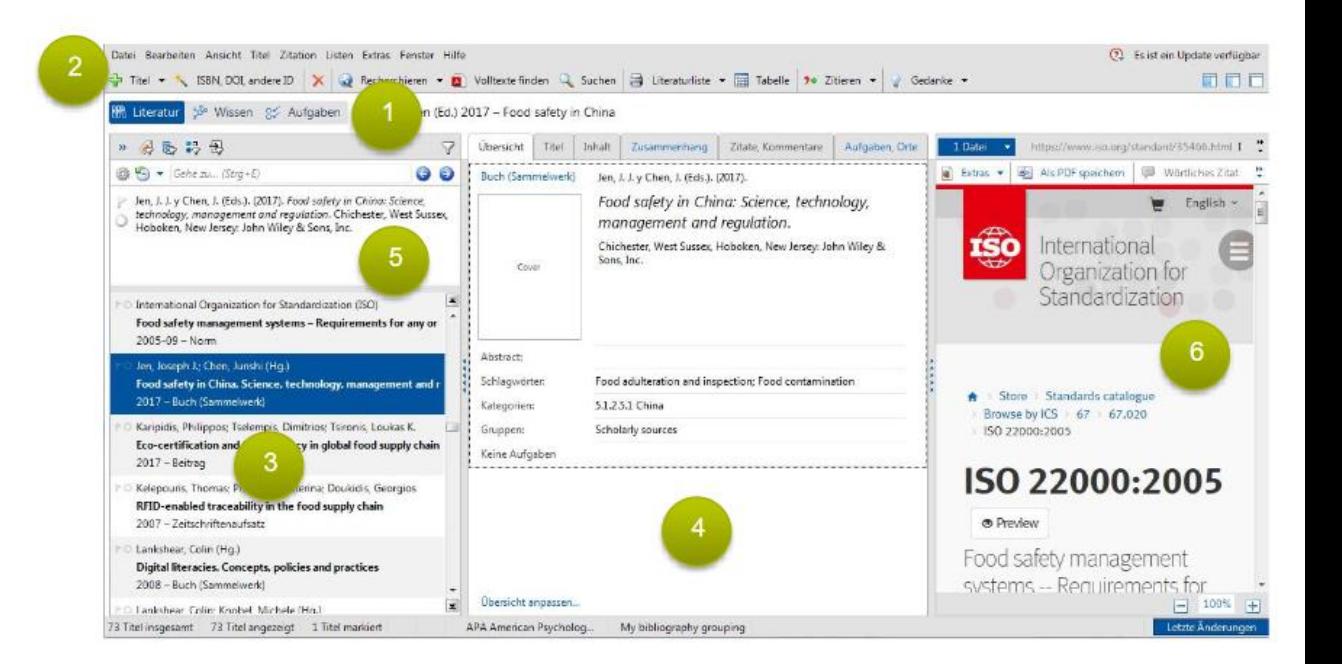

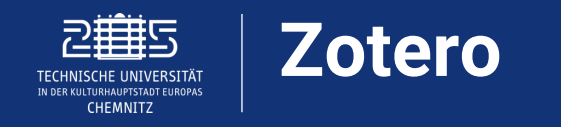

#### **Literaturverwaltung mit Hilfe von Zotero**

- o freies und quelloffenes Literaturverwaltungsprogramm
- o kostenfreie Version für Windows, Mac und Linux
- o nützlich zur Sammlung, Verwaltung und Zitation unterschiedlicher Quellen
- o Übernahme von Quellen per Drag and Drop, oder über Plug in für Word/Libre Office
- o verschiedene Zitierstile auswählbar

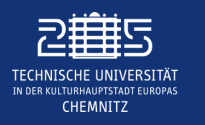

Z Zotero

# **Benutzeroberfläche**

 $\Box$  $\times$  $\qquad \qquad -$ 

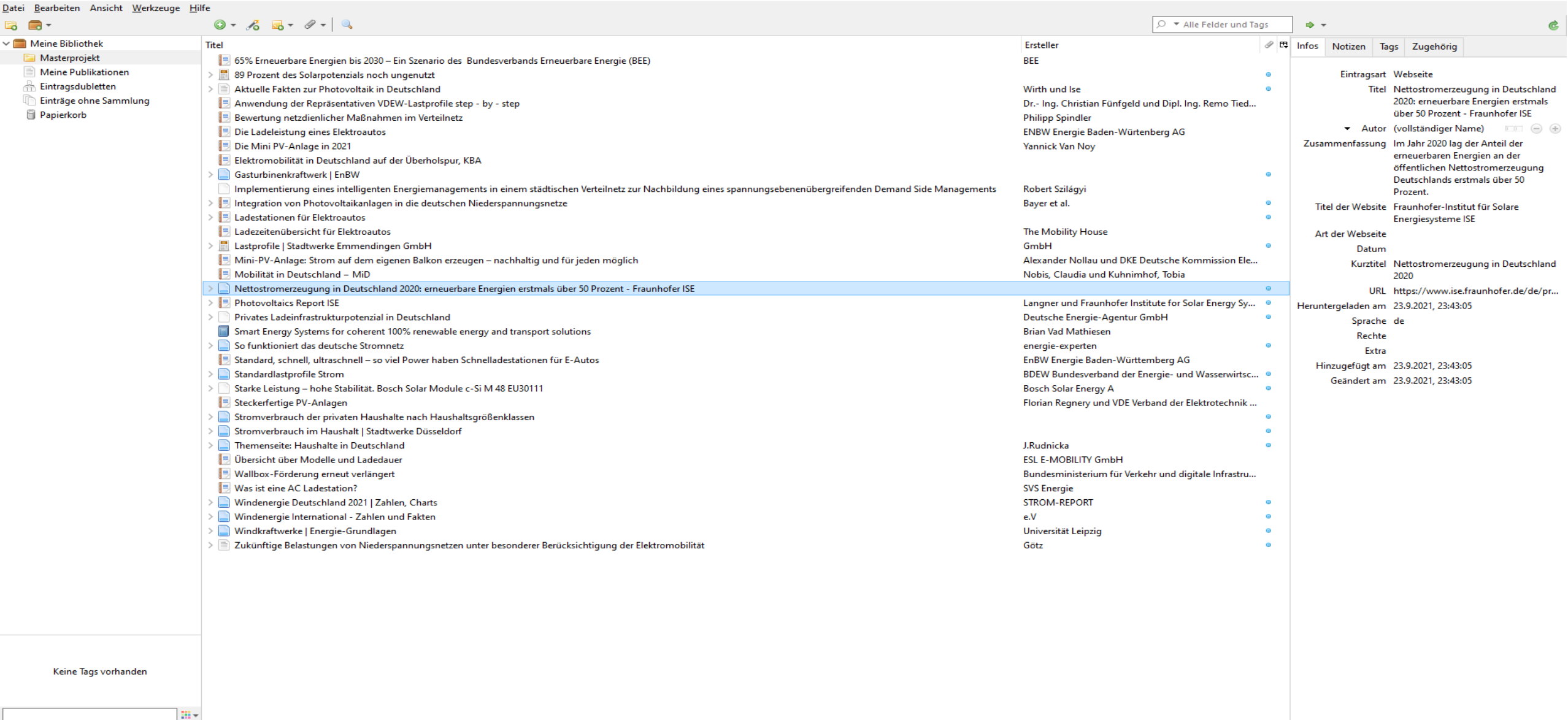

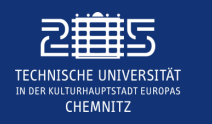

- **1. Menüleiste**
- **2. Symbolleiste**
- **3. eigene Bibliothek mit gespeicherten Projekten**

**4. Einträge des ausgewählten PDFs** (Artikel, Bücher, Dokumente, Webseiten, usw.)

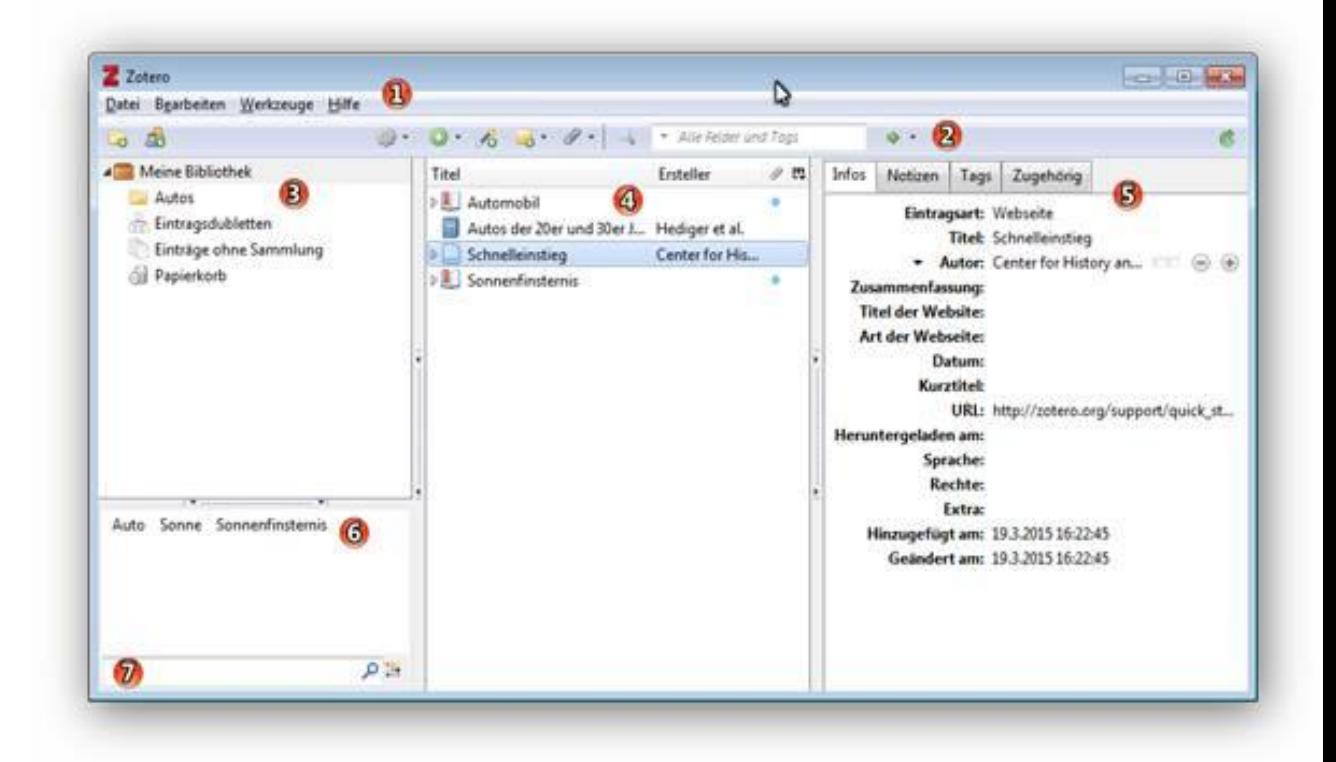

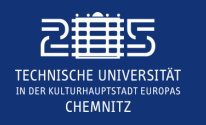

- **5. eingetragene Informationen zum ausgewählten Dokument**
- **6. gespeicherte Tags werden hier angezeigt**

**7. Suchfeld**

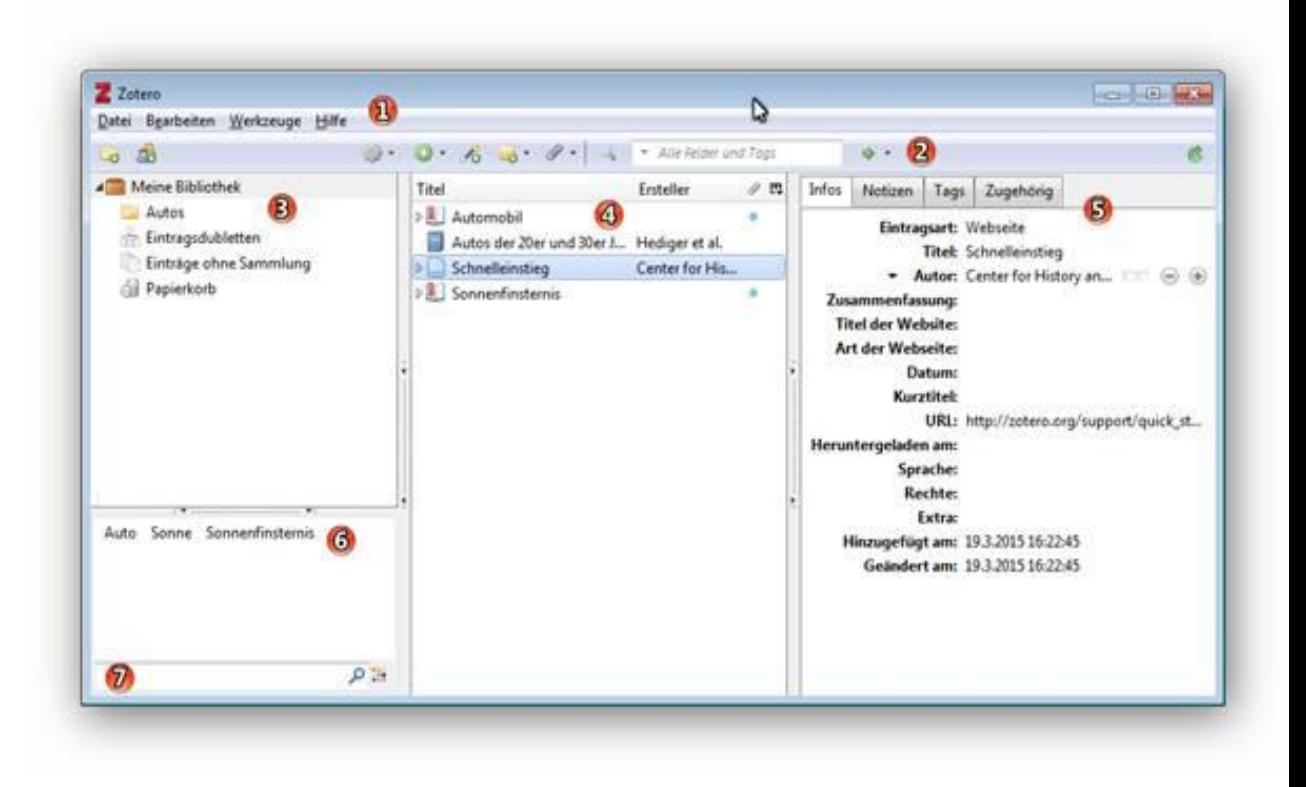

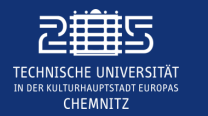

- o Webseite von Citavi: www.citavi.com/de
- o Webseite von Zotero: www.zotero.org
- o praktische Einführung in Citavi der TU Chemnitz:

www.tu-chemnitz.de/ub/dokumente/open\_access/schulungen/kursunterlage\_zotero\_anglistik.pdf

o YouTube Vergleichsvideo von Literaturprogrammen: www.youtube.com/watch?v=JbXNfLVYmVc

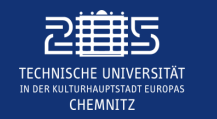

**Wenn du Fragen zum Podcast oder generelle Hilfe für deine Studienangelegenheiten benötigst, kannst du das Team von DigiAssist hier erreichen:**

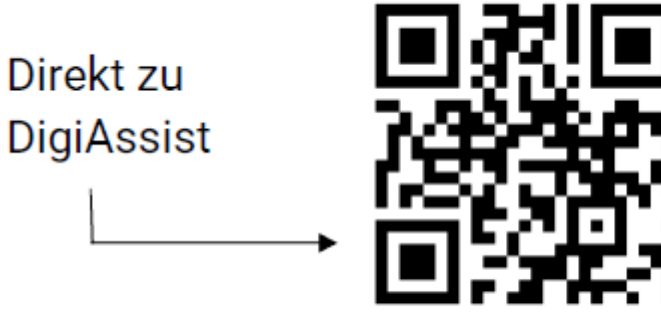

www.mytuc.org/digiassist

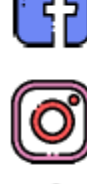

@tuc.international

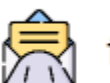

tucinterdigital@iuz.tu-chemnitz.de

www.facebook.com/tuc.international

Dein Feedback zum Podcast kannst du unter folgender Adresse abgeben:

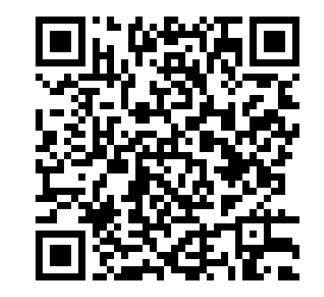